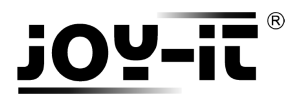

## **GOTRONIC**

### **Manuel d'utilisation du capteur de couleur TCS3200**

Cher client,

Merci d'avoir acheté notre produit.

Veuillez observer les instructions ci-dessous avant la première utilisation :

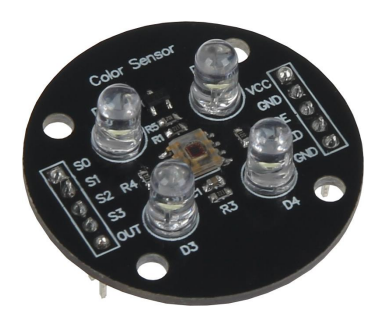

## **Branchement du module**

Branchez le module LCD aux broches de l'Arduino comme représenté ci-dessous :

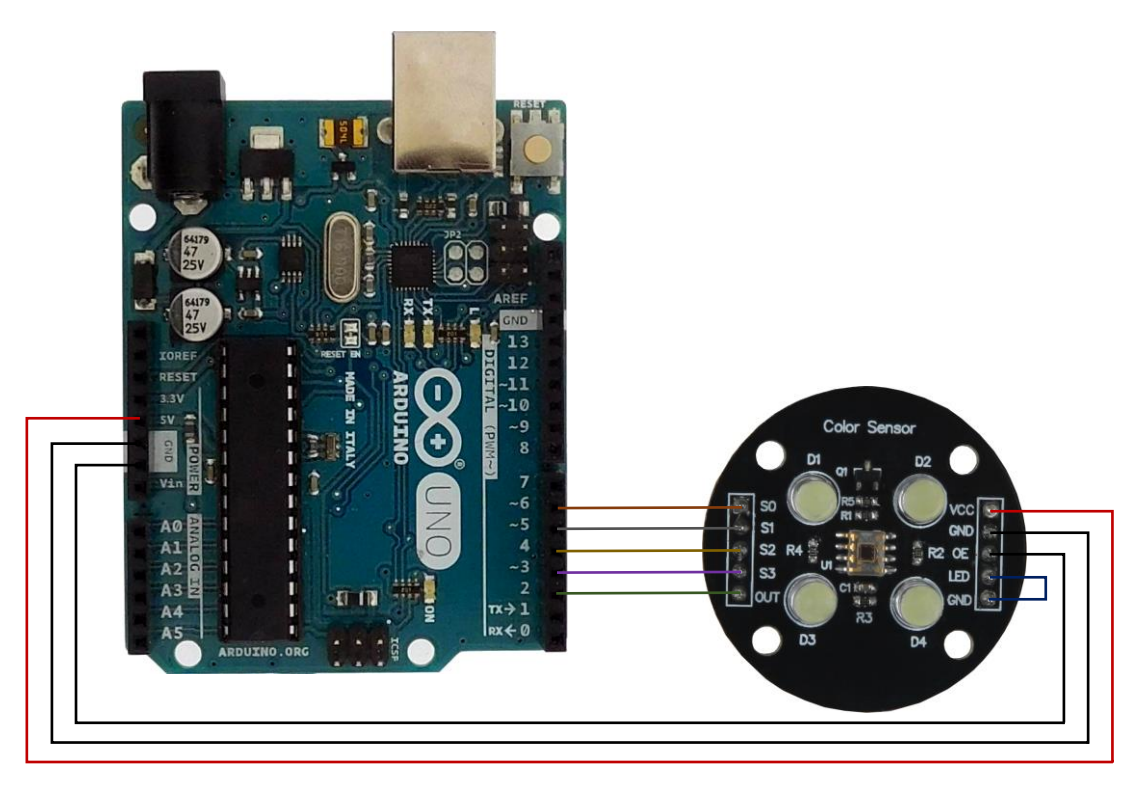

Table de correspondance :

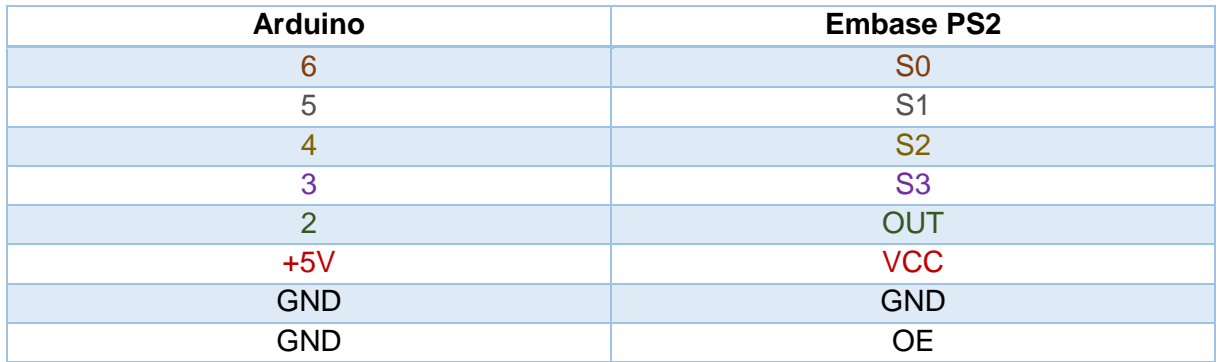

Les broches LED et GND du capteur doivent être connectées ensemble (p.ex. avec un cavalier).

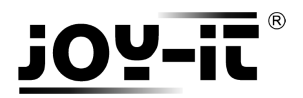

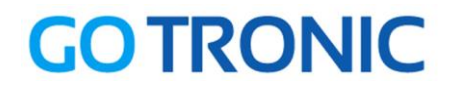

#### **Installation de la bibliothèque**

Pour pouvoir utiliser ce module, la bibliothèque *TimerOne* doit être installée :

Ouvrez l'IDE Arduino et aller dans *Croquis Inclure une bibliothèque* Gérer les bibliothèques

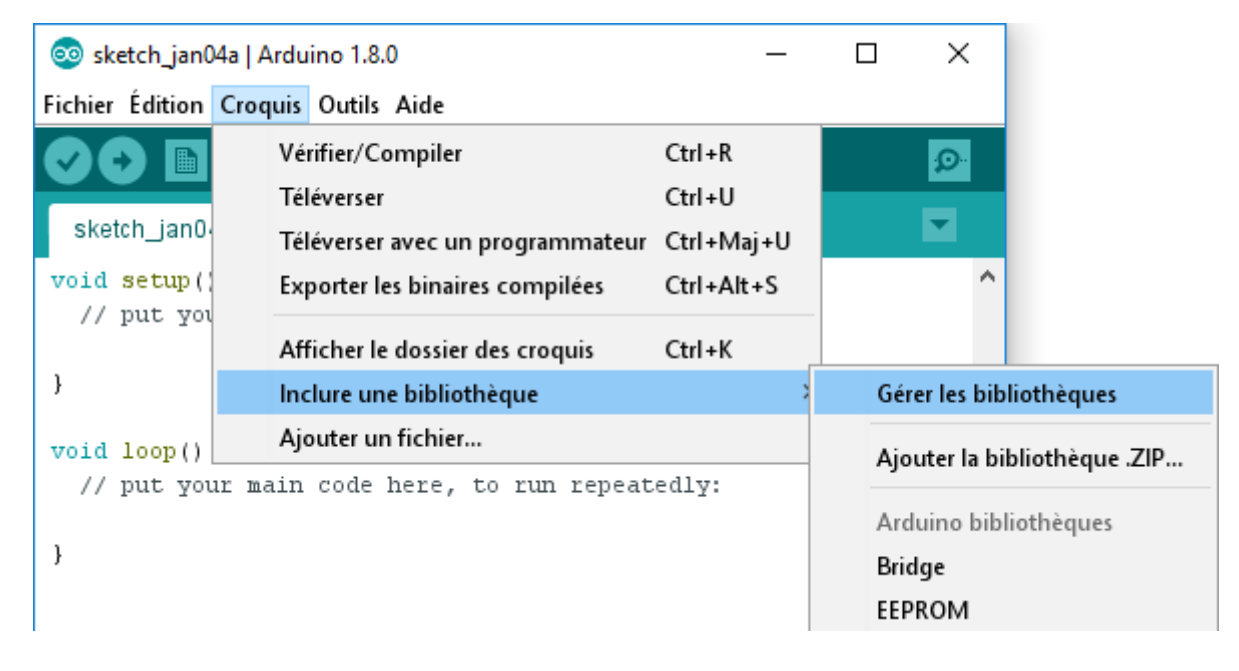

Dans le gestionnaire de bibliothèques, recherchez « TimerOne » et installez *TimerOne* :

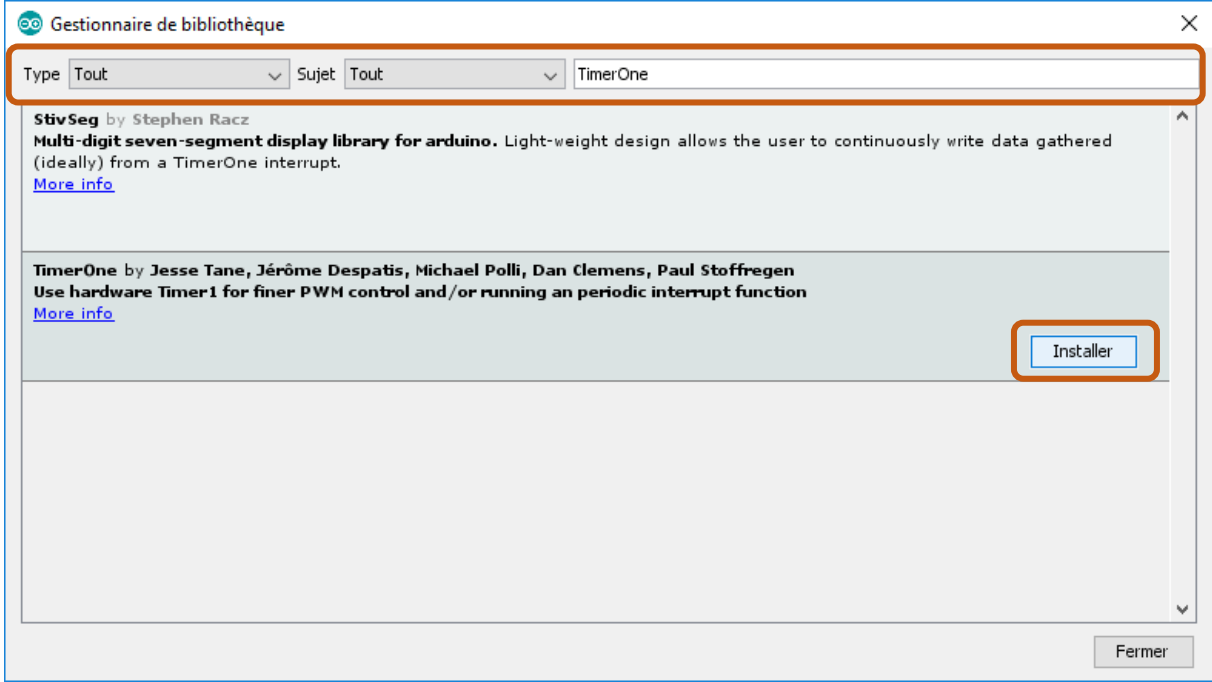

Fermez la fenêtre une fois l'installation terminée.

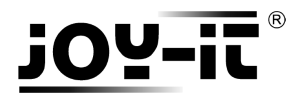

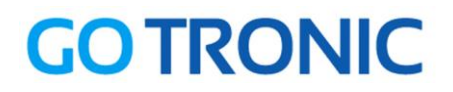

### **Exemple de programme**

L'exemple de code suivant récupère le niveau de chaque couleur primaire (rouge, vert et bleu) et l'affiche sur le moniteur série :

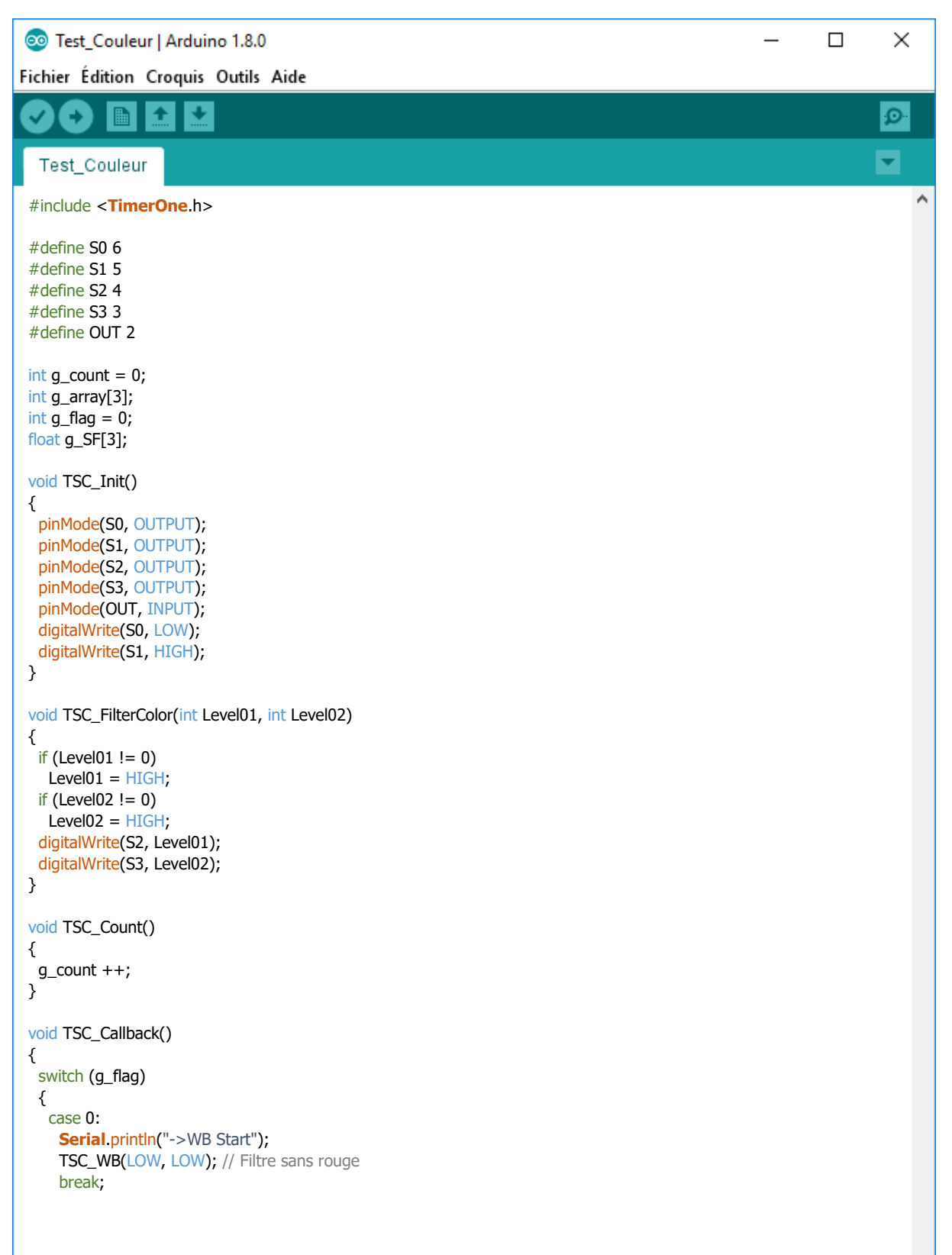

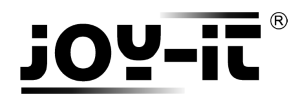

# **GO TRONIC**

```
 case
1
:
Serial print("->Frequency R=");
Serial println(g_count);
    g_array[0] = g_count;
 TSC_WB(HIGH, HIGH); 
// Filtre sans vert
 break
;
   case 2:
Serial print("->Frequency G=");
Serial println(g_count);
    g_{array[1] = g_{count};
     TSC_WB(LOW, HIGH); // Filtre sans bleu
 break
;
   case 3:
Serial print("->Frequency B=");
Serial println(g_count);
 Serial
.println("
->WB End");
    g_{array}[2] = g_{count};
     TSC_WB(HIGH, LOW); // Pas de filtre
 break
;
 default
:
    g_{\text{1}}count = 0;
 break
;

}
}
void TSC_WB(int Level0, int Level1) // Balance des blancs
{
 g_{\text{1}}count = 0;
 g_flag ++; TSC_FilterColor(Level0, Level1);
Timer1 setPeriod(1000000);
}
void setup() {
  TSC_Init();
  Serial.begin(9600);
  Timer1.initialize();
  Timer1.attachInterrupt(TSC_Callback);
  attachInterrupt(0, TSC_Count, RISING);
  delay(4000);
 for (int i = 0; i < 3; i++)Serial println(g_array[i]);
 g_{S}F[0] = 255.0 / g_{ar}rarray[0]; // valeur R
  g_SF[1] = 255.0 / g_array[1] ; // valeur G
 g_{S}F[2] = 255.0 / g_{ar}array[2] ; // valeur B
Serial println(g_SF[0]);
Serial println(g_SF[1]);
Serial println(g_SF[2]);
}
void loop() {
 g_flag = 0;
for (int i = 0; i < 3; i++)Serial println(int(g_array[i] * g_SF[i]));
  delay(4000); }
```
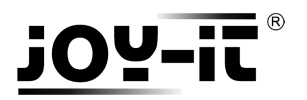

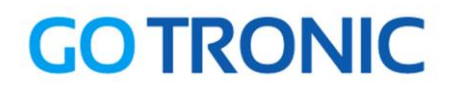

A la mise en route du programme, placez le capteur sur une surface blanche pour l'étalonnage.

Ensuite, vous pouvez le pointer vers une surface colorée.

Démarrez le moniteur série (Ctrl+Maj+M) pour afficher les niveaux des différentes couleurs :

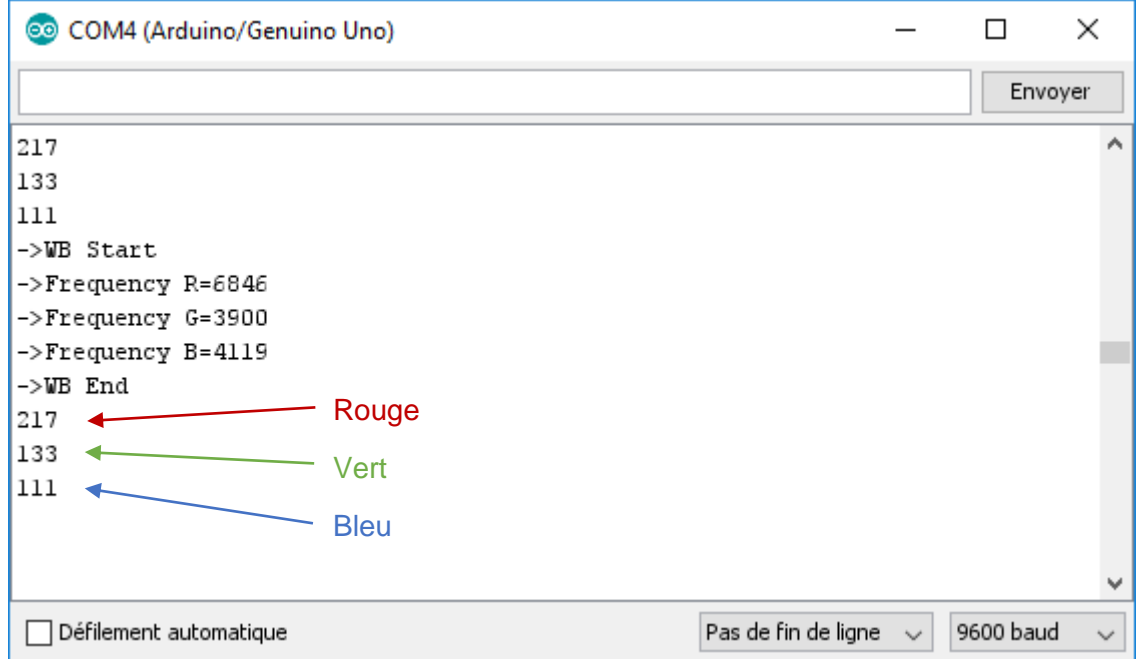

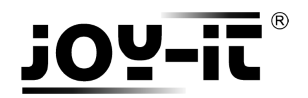

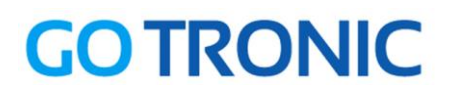

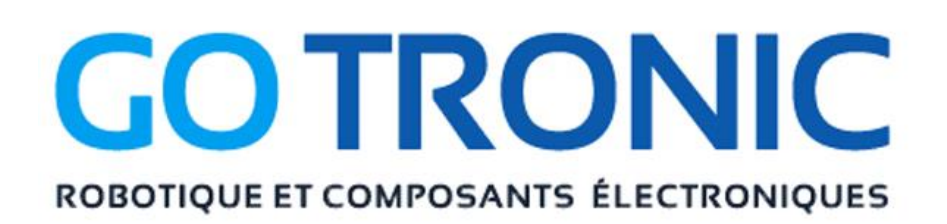

Si vous rencontrez des problèmes, merci de nous contacter par courriel à :

[sav@gotronic.fr](mailto:sav@gotronic.fr)

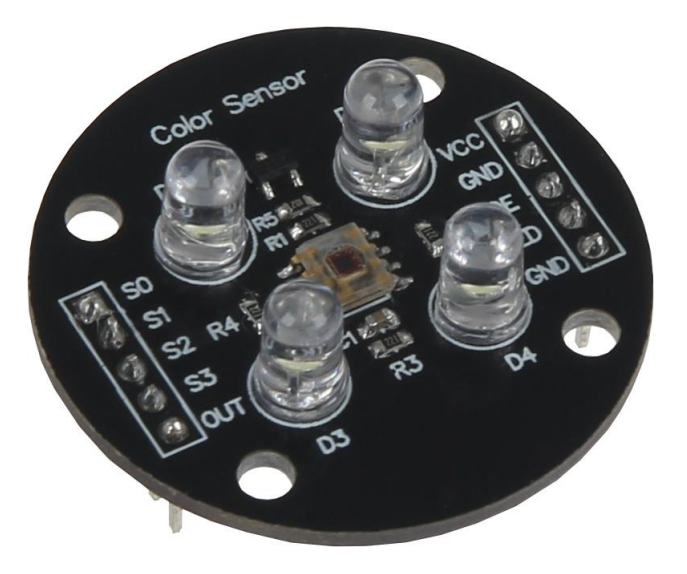

Coordonnées du fabricant :

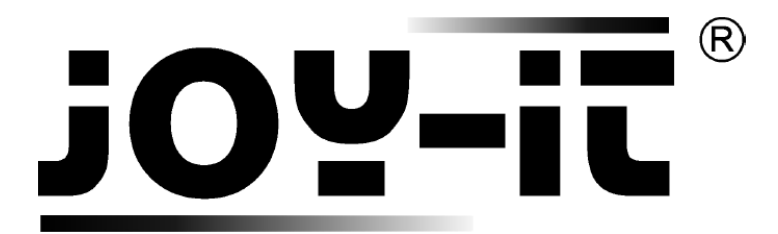

service@joy-it.net

+49 (0)2845 9360 – 50